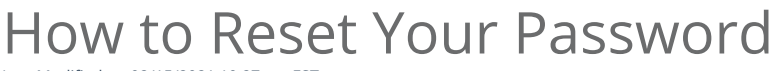

Last Modified on 02/15/2021 10:27 am EST

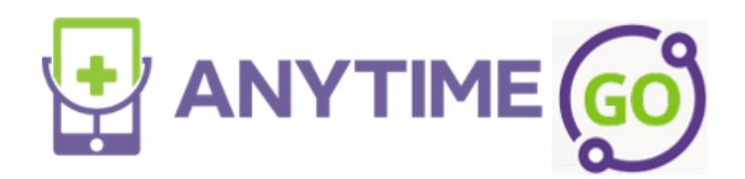

Password Reset Instructions

Please see the instructions below that can help you reset your password.

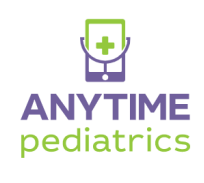

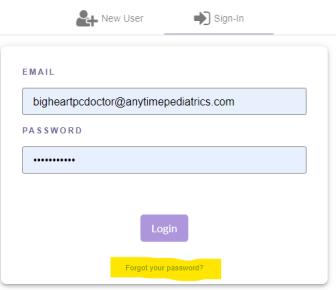

- Enter https://portal.anytimepediatrics.com/login in your browser, and click on the sign in link
- Enter your email address
- Click on the forgot your password link that is below the login button.
- An email will be sent with a link you can use to reset your password.
	- o Please make sure to use that link in the next 4 hours.
	- <sup>o</sup> If you do not see the email to reset your password, it is possible the email went to your spam folder.

Please make sure you are using the Google Chrome browser when trying to log into the Anytime Pediatrics portal.